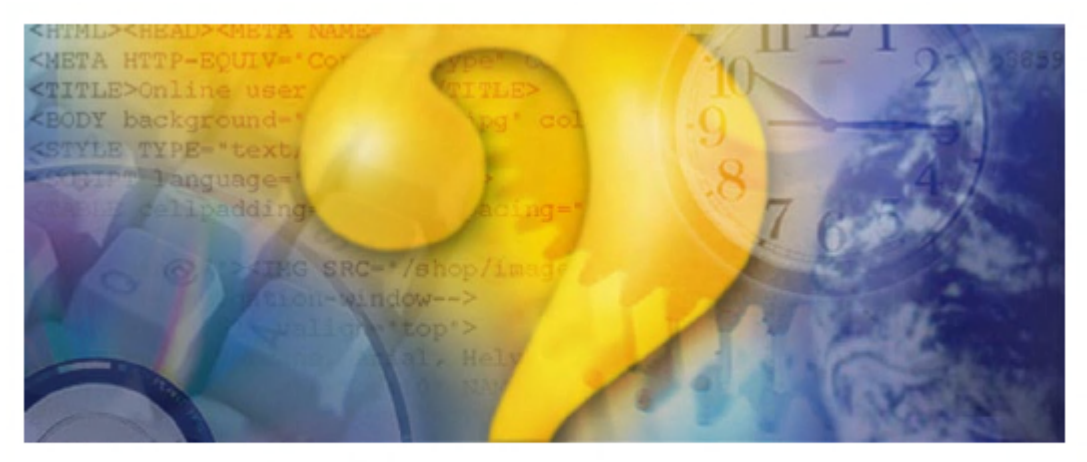

# **Help & Manual**

## 아마추어무선사를 위한

## **CQ100 Transceiver**

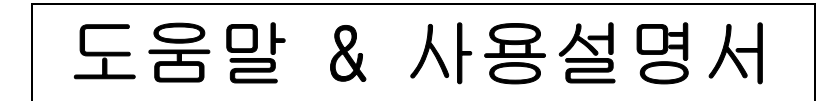

Copyright© 2006, 2007 Cormac Technologies Inc. 28 N. Cumberland St. Thunder Bay ON, P7A 4K9, Canada Email: [douglas@qsonet.com](mailto:douglas@qsonet.com)

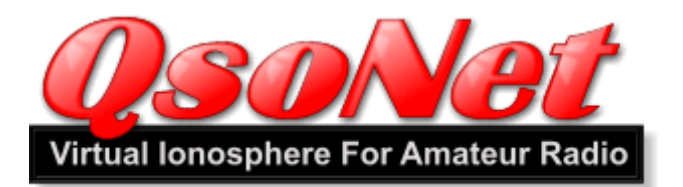

## QsoNet은 무엇인가?

QsoNet시스템은 인터넷을 통하여 오디오를 전달하는 시스템으로, 어떤 HAM이 QsoNet을 통하 여 오디오를 송신하면, 동일한 주파수에 맞춘 다른 HAM들에게 즉시 오디오를 전송하는 시스 템이다. HAM들이 전리층을 이용한 교신을 하듯, 인터넷을 통하여 원거리교신을 하는 시스템 이다.

### 어떻게 작동하는가?

QsoNet은 인터넷을 이용할 수 있는 환경이면 사용이 가능하며, 전화모뎀의 속도로도 충분히 사용할 수 있다. 공유기가 있어도 특별히 포트 등을 설정할 필요가 없다. 이 시스템은 오디 오(VoIP 스트리밍 오디오)를 전달하는 여러 개의 서버로 구성되어 있다. 사용자들은 프로그 램을 다운로드 받아서 설치한 후 사용할 수 있다. 사용자 컴퓨터와 서버는 내부적으로 TCP 로 연결된다.

## 사용 규정

QsoNet은 법적으로 정당한 자격을 가진 아마추어무선사들만 사용이 가능하다. 사용자들은 아래와 같이 일반적인 교신규정에 의하여 사용한다.

- 1. 자신의 호출부호를 밝힌다. (마이크를 주고 받을 때, 최소한 10분에 1회 정도)
- 2. 항상 예의있고, 상호존중하는 자세로 교신한다.
- 3. 이미 사용중인 주파수를 사용하지 않도록 한다.
- 4. CW로 할당된 주파수에서 음성을 사용하지 않도록 한다.
- 5. 광고 등 상업적인 활동을 하지 않는다.
- 6. 음악을 송출하지 않는다.

보다 상세한 내용은 사[용자약](#page-14-0)정을 참고하기 바란다.

사용료는 얼마인가?

사용료에 대한 최근 내용은 [http://qsonet.com](http://qsonet.com/) 에서 확인하기 바란다.

## 사용자 등록

#### QsoNet의 사용은 허가된 아마추어무선사에 한함:

사용자 등록은 법적으로 허가된 아마추어무선국의 소유자만 할 수 있다. 교신 상대국도 역 시 허가된 아마추어무선사로 제한된다. 아쉽게도, CB사용자나 SWL들은 사용할 수 없다.

참고: 사용자중 'Q'로 시작되는 호출부호는 개발이나 실험을 위해서 QsoNet에서 특별히 부여한 호출부호이다. 실제로는 이러한 호출부호가 존재하지 않는다

유의: 프로그램을 설치하더라도 사용자 등록과 함께 자격증 및 허가장의 사본 (그림파일 등)이 확인되어야 프로그램의 사용이 가능하다.

## 1. 사용자 등록 및 비밀번호

QsoNet의 홈페이지([http://qsonet.com](http://qsonet.com/))의 상단메뉴에서 ['REGISTER'](https://qsonet.com/register.php)를 클릭한다. 다음 화 면에서 정확한 호출부호('/'등은 입력되지 않음)와 함께 다음의 정보를 입력한다.

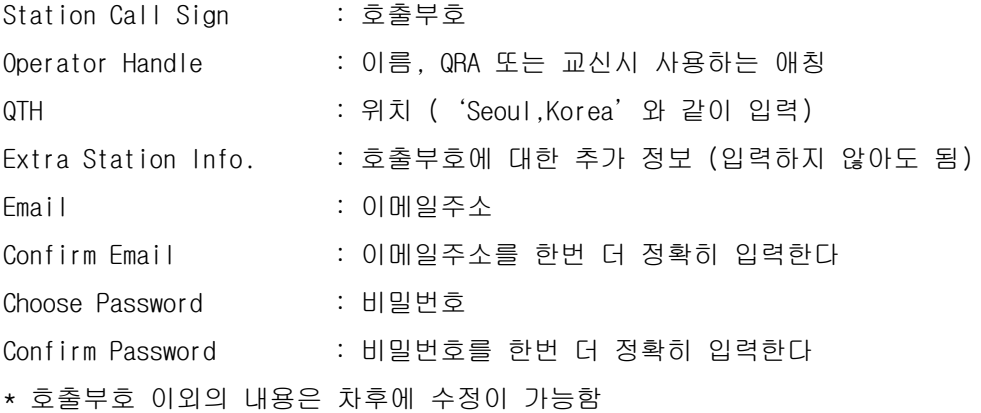

입력이 완료되면, 등록화면 아래쪽의 'Submit'을 클릭한다.

#### 2. 이메일 확인 및 로그온

자신의 이메일을 확인하여 QsoNet에서 보낸 메일에서, 로그온 링크를 클릭한다. 또는 홈페이지[\(http://qsonet.com](http://qsonet.com/))의 상단메뉴의 ['ACCOUNT'](https://qsonet.com/account.php)에서 로그온도 가능함.

#### 3. 자격증과 허가장 사본 보내기

호출부호와 비밀번호를 입력한 후, 로그온 화면에서 자격증과 허가장의 사본을 보낼 수 있 다. 로그온 화면에서 그림파일로 바로 보내거나, 별도로 이메일에 그림을 첨부하여 보낼 수 있으며, 팩스로 보낼 수도 있다.

이메일주소: [registrations@qsonet.com](mailto:registrations@qsonet.com) 팩스번호: +1-613-822-5625

- 정보가 확인되고 계정이 활성화 되는 시간은 약 24시간이 걸린다.
- 정보가 확인되면 확인 메일을 받게 되며, 이때부터 프로그램을 사용할 수 있다.

## CQ100 트랜시버

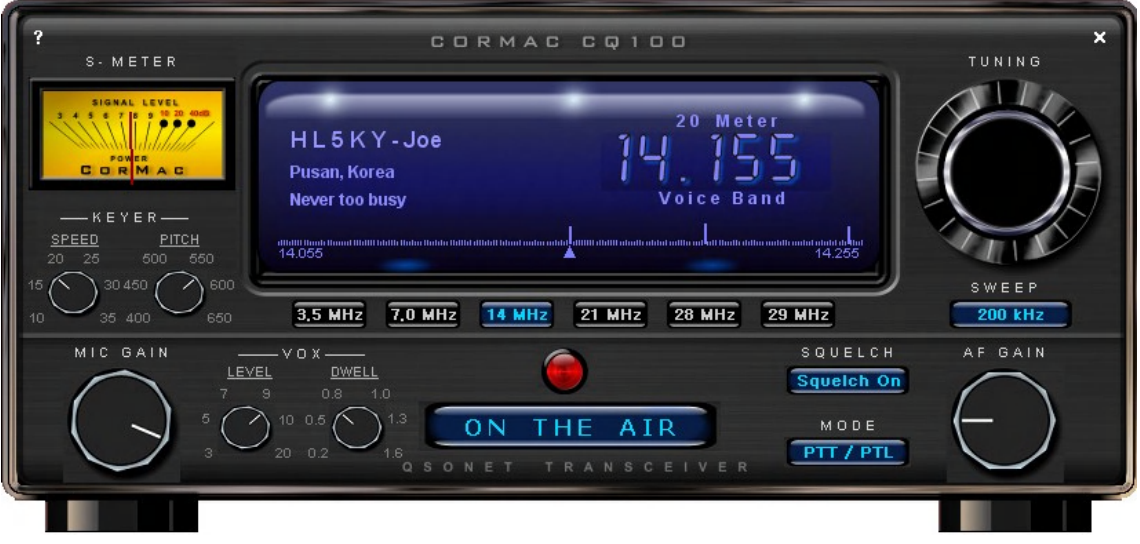

## ● CQ100은 무엇인가?

CQ100은 QsoNet시스템을 통하여 통신하기 위하여 제작된 최초의 프로그램이다.

## ● 기능 및 사양

- 5개의 가상 HF밴드가 있다 3.5, 7, 14, 21 및 28MHz 밴드
- 컴퓨터용 마이크가 음성신호를 만든다
- 모오스는 키보드를 타이핑하거나, 사운드카드의 입력(마이크/라인인)으로 운용된다.
- 주파수창은 'SWEEP'버튼으로 넓게 또는 좁게 볼 수 있다.
- 송신하는 사람의 호출부호,이름,QTH 등은 자동으로 화면에 표시된다.
- 단축키와 음성알림모드는 시력장애가 있는 운용자에게 도움이 된다.
- 한 주파수에서 여러 사람이 들을 수 있으므로 라운드테이블 교신이 가능하다.

## ● 시스템 요구사양

- CQ100은 윈도우즈의 2000,XP 또는 그 이상의 O/S에서 사용할 수 있다.
- 인터넷의 속도는 33.6k의 전화모뎀 이상의 속도면 사용이 가능하다.
- 사운드카드와 마이크 및 스피커 또는 헤드셋이 있어야 한다.

## 프로그램 사용방법

## 프로그램의 설치

- QsoNet[\(http://qsonet.com](http://qsonet.com/))의 첫 화면의 메뉴 ['ACCOUNT'](https://qsonet.com/account.php)를 클릭하여 로그인한다.
- ACCOUNT화면에서 프로그램을 DOWNLOAD한다.
- 프로그램을 설치한다.
- 설치도중 호출부호를 정확히 입력한다.

참고: 호출부호를 잘 못 입력하였다면, 처음부터 새로 설치한다.

참고: 업그레이드할때는 사용중인 CQ100을 닫고 새 프로그램을 설치한다.

#### ● CQ100의 실행

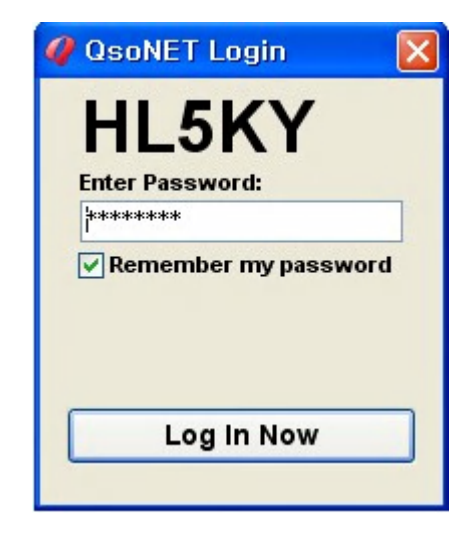

- 프로그램이 설치되면, 바탕화면의 아이콘 또는 시작-프로그램-CQ100에서 실행한다.
- 프로그램이 처음 실행되면, 위와 같은 로그인 박스가 보인다. 호출부호와 비밀번호 를 넣고 'Log In Now'를 클릭한다.
- 호출부호와 비밀번호가 일치하면 QsoNet의 무선기 화면이 정상적으로 실행된다.

## 참고

- ✔ 한 컴퓨터에서 두개 이상의 CQ100 프로그램을 동시에 실행할 수 없다.
- ✔ 동일한 호출부호로 두개 이상의 컴퓨터에서 동시에 실행할 수 없다. 초기에 잠 깐 실행되는 것처럼 보일 수는 있으나, 결국 처음 실행한 프로그램의 연결이 끊어진다.
- 비밀번호를 잊어버리거나, 로그인에 문제가 있으면, 홈페이지의 [ACCOUNT에](https://qsonet.com/account.php)서 문제를 해결한다.

## 프로그램의 조작

<span id="page-5-0"></span>CQ100은 마치 실제의 무선기와 비슷하게 생겼으며, 조작방법도 기본적으로는 같다.

- 우측상부의 'X'를 누르면 프로그램이 닫히며, 좌측상부의 '?'를 누르면 설정창과 도움말을 볼 수 있다.
- 주파수 변경: 우측의 둥근 노브에 마우스를 대고 끌듯이 돌리거나 마우스휠을 돌려서 변경할 수 있다.
	- 키보드의 좌우키로 변경한다.
	- 'Ctrl+좌우키'를 사용하면, 밴드내에서 다른 신호를 자동으로 찾아준다.
	- 신호가 보이는 막대에 마우스로 클릭하면 주파수가 변경된다.
- 수신음의 크기조절: 우측의 AF GAIN 노브에 마우스를 대고 끌듯이 돌리거나 마우스휠 을 돌려서 조절할 수 있다. - 키보드의 상하키로 조정한다.
- 송신음의 음량조절: 좌측의 MIC GAIN 노브에 노브에 마우스를 대고 끌듯이 돌리거나 마우스휠을 돌려서 조절할 수 있다. 또한 'Ctrl+상하키'로도 조절이 된다. 참고: 송신음량의 조절은 최대치가 10dB정도가 되도록 조절하면 적당하다. 만약 음량조정이 되지 않으면 좌측상단의 '?'을 눌러서 사운드카드의 믹서를 설정한다. (트[랜시버 옵션](#page-8-0) 참조)
- 밴드 변경: 밴드 버튼을 누르면 밴드가 전환되며 아래와 같은 방법도 있다. - 키보드의 'Page Up/Down'키로 이동한다. - 밴드를 전환하면 잠깐의 지연이 되는데, 이것은 각 밴드마다 새로운 서버에 연결되기 때문이다. 프로그램의 사용도중 문제가 있으면 밴드를 전환했다가 다시 사용하던 밴드 로 돌아오면 해결되는 경우가 많다.
- 화면범위 변경: 사용자들이 가까운 주파수에서 근접하여 사용하면 막대가 잘 구분되 지 않는다. 이때는 'SWEEP'를 눌러서 화면범위를 변경하면 확대할 수 있다. 참고: 사용자를 표시하는 막대는 수초마다 한번씩 변경되는데, 가끔씩 서버연결의 지연 으로 가짜신호가 보이기도 한다.
- ▶ 스퀠치: 'SQUELCH'버튼을 눌러서 끄거나 켤 수 있다.
- S-METER: 수신시는 상대방의 신호세기, 송신시는 송신음의 크기를 나타낸다.
- PTT 모드(MODE) 스위치의 사용: PTT는 모드(MODE)스위치의 설정에 따라 여러가지 방 법으로 사용할 수 있다. 실수로 송신하지 않도록 유의한다. 특히 VOX모드에서는 더욱 주의를 요한다. 누군가 송신중인 주파수에서는 송신이 되지 않도록 되어 있다.
	- MODE:QRT 송신이 되지 않는다
	- MODE:PTT 키보드의 스페이스바를 계속 누르고 있을 때 송신이 된다.
	- MODE:PTT/PTL 스페이스바를 한번 눌렀다 떼면 송신이 되고, 한번 더 누르면 수신 이 된다.
	- MODE:VOX 음성신호에 따라 자동으로 송신/수신이 된다. VOX상태 조정 필요함.
	- MODE:Keyer 전신교신시 키보드로 송신을 할 수 있다.
	- 참고: VOX모드에 둔 상태에서 자리를 비우지 않도록 한다. 교신이 끝나면 모드스위치를 QRT로 돌려서 실수로 송신하는 일이 없도록 한다.
- CW Keyer의 사용: 전신교신시 모드(MODE)스위치를 Keyer에 두고 키보드의 알파벳을 누르면 모오스부호가 송신된다. 단어와 단어의 사이는 스페이스바를 눌러서 간격을 띄 우도록 한다.

## 호출 및 교신

## ● 호출주파수: 14.200MHz(음성), 14.058MHz(전신)

- 빈 주파수라면 어떤 주파수에서 CQ를 내어도 상관이 없지만, 대부분의 사용자들은 위의 주파수에서 수신하고 있으므로 호출주파수에서 CQ를 내는 것이 효율적이다.
- 호출주파수에서 응답하는 사람이 있으면, 다른 주파수로 이동하여 교신하도록 한다.

#### 호출방법

- 주파수 확인: 호출하기 전에 어느 주파수가 비어있는지 미리 확인한다. 이때 음성 으로 할당된 주파수는 "Voice Band"라고 표시가 되며, 전신으로 할당된 주파수는 "CW Band"로 표시된다. 다른 사람이 송신중인 주파수에서는 송신이 되지 않는다.
- 송신: 모드(MODE)스위치를 'PTT' 또는' PTT/PTL'에 두고, 마우스로 'PUSH TO TALK'라는 직사각형 아이콘에 클릭(눌렀다 뗀다)하면, 송신이 시작된다. 송신상태 표시: 직사각형 아이콘이 'ON THE AIR'로 바뀌고, 램프가 밝은 적색으 로 바뀐다. 또한 자신의 호출부호에 자신의 정보가 보인다. 이 정보는 같은 주파수 에 맞추고 있는 모든 사람들에게 동일한 내용이 보이게 된다.
- 송수신 전환: ON THE AIR'로 되어 있는 직사각형 아이콘을 한번 더 클릭하면 수신 으로 바뀐다.
- VOX의 사용: 모드(MODE)스위치를 VOX에 두면, 마이크에 오디오가 입력되면 자동으 로 송신과 수신을 전환한다. 이때는 LEVEL과 DWELL 을 적당히 조절한다. LEVEL을 높이면 큰 신호에 작동이 되고, DWELL을 높이면 오랫동안 지연된다.
- 마이크 음량 조절: [트랜시버의 조작](#page-5-0) 내용을 참고하여 적정한 음량으로 조절한다.
- 자기정보의 변경: 송신상태에서는 자신의 정보가 화면에 표시되며 동일한 내용이 다른 사람들에게도 보이게 된다. 이 내용은 QsoNet 홈페이지[\(http://qsonet.com](http://qsonet.com/))의 ['ACCOUNT](https://qsonet.com/account.php)'에서 수정이 가능하다.

## 트랜시버 옵션

<span id="page-8-0"></span>옵션화면은 CQ100 트랜시버의 좌측상단에 있는 '?'을 클릭하면 아래와 같은 창이 보인다.

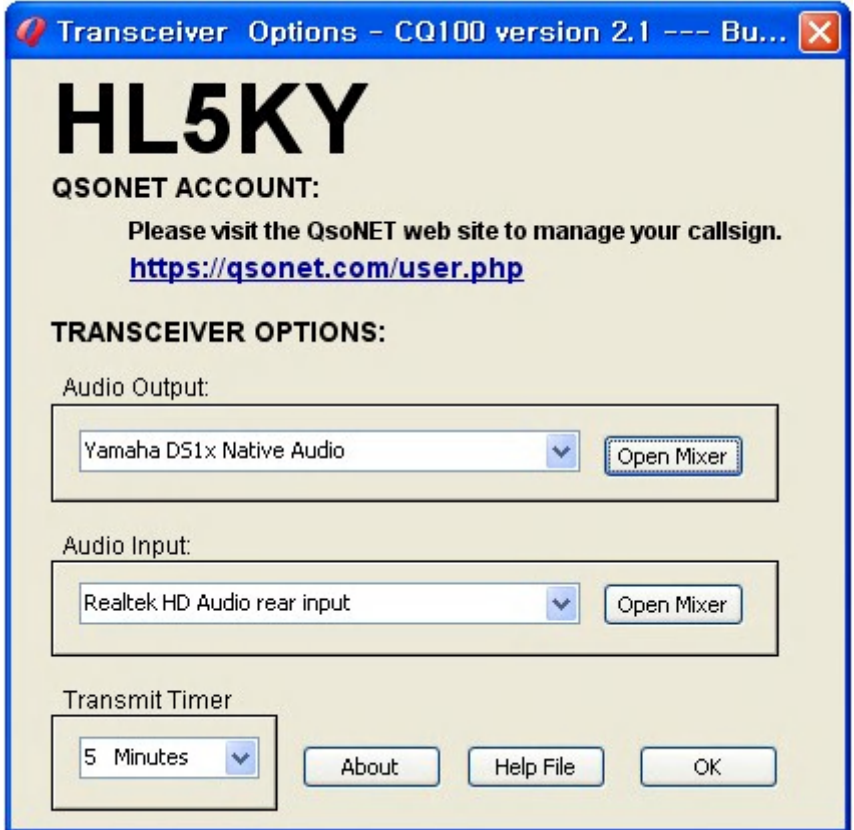

- QSONET ACCOUNT: <https://qsonet.com/user.php> 를 클릭하면 자신의 ACCOUNT(계정)화 면을 바로 열어서 자신의 정보를 수정할 수 있다.
- Audio Output: 수신시 오디오를 듣는 것과 관련한 내용을 설정하는 옵션. 여러 개의 사운드카드가 있거나 USB헤드셋을 사용한다면 원하는 장치를 선택할 수 있다. 'Open Mixer'를 클릭하여 믹서창이 열리면, '웨이브'와 '볼륨컨트롤'이 '음소거'가 되 지 않도록 하고, 음량은 수신을 하면서 적당한 크기로 조절한다. 이때 트랜시버의 AF GAIN은 대략 10시 정도의 방향으로 맞추어 두고 조절하면 편리하다.

참고: 믹서창에서 '마이크'레버는 '음소거'를 한다. 그렇지 않으면 자신이 송신할 때 스피커 또는 헤드셋으로 자신의 목소리가 들리게 된다.

 Audio Input: 송신과 관련한 내용을 설정하는 옵션. 여러 개의 사운드카드가 있거나 USB헤드셋을 사용한다면 원하는 장치를 선택할 수 있다. 'Open Mixer'를 클릭하여 믹 서창이 열리면, '마이크'는 '선택'에 체크가 되어야 하고, 레버는 적당한 크기로 조절한다..이때 트랜시버의 MIC GAIN은 대략 10시 정도의 방향으로 맞추어 두고 조절하 면 편리하다.

참고: 사운드카드에는 마이크앰프가 있는데 음량이 부족할 때 이것을 켜면 20dB의 증폭 이 가능하다. Open Mixer'를 클릭하여 보이는 믹서창에서 마이크레버 아래에 있는 '고급'을 누르면, 새로운 창이 보인다. 여기에서 '마이크앰프'또는'20dB 증폭'으 로 되어 있는 부분에 체크하고 창을 닫으면 설정된다. 만약 '고급'이 보이지 않으면, 믹서창의 상단 메뉴에서 '옵션'을 누르면 '고급컨트롤'이 보이는데 여기에 한번 클 릭하면 체크가 되고, 마이크레버에 '고급'이 보이게 된다.

- Transmit Timer: 송신을 시작한 후 여기에 설정한 시간이 되면 자동으로 송신이 중단 된다. 이것은 실수로 계속 송신이 되는 것을 막기 위한 것이다. 필요에 따라 시간을 변 경할 수 있으며, 'No Limit'으로 설정하면 시간 제한없이 계속 송신할 수 있다.
- About: 프로그램의 버전을 보여준다.
- Help File: 영문도움말을 볼 수 있다. 기본적으로 사용자설명서와 동일한 내용.

## CW 교신

- CQ100 내장 키어 사용: 프로그램 자체에 내장된 키어를 사용하여 키보드를 타이핑하 므로써 모오스를 송신한다.
	- 모드(MODE)스위치를 'Keyer'로 설정한다. 이때는 PTT가 필요치 않으며, 타이핑을 시작하면 자동으로 송신하고, 중단하면 송신이 중단된다.
	- CQ100화면의 'SPEED'와 'PITCH'를 조절한다. 'SPEED'를 올리면 속도가 빨라 지며, 'PITCH'의 변경에 따라 음색이 변한다.
	- 단어와 단어의 사이는 스페이스바를 사용하여 간격을 띄운다.
	- 송신을 시작하는 순간에는 첫 부호의 앞부분이 약간 끊기기도 하는 것을 염두에 두 고 송신한다.
- 외장키어 또는 오실레이터 사용: 키보드를 사용하지 않고, 직접 패들이나 스트레이 트키로 송신을 원하면, 외장키어 또는 오실레이터의 음을 사운드카드의 입력(마이크/라 인인)으로 연결하여 사용할 수 있다. 결국 음성모드에서 모오스의 음을 입력하는 방법 이다.
	- [트랜시버 옵션](#page-8-0)-Audio Input의 'Open Mixer'를 클릭하여 '마이크' 또는 'Line In'을 선택하고 음량레버를 적절히 조절한다.
	- 모드(MODE)스위치는 'PTT',' PTT/PTL', 'VOX' 중에서 선택하여 사용한다.
	- 마이크음량은 최대치가 S9 정도가 되면 적당하다.
- 패들을 직접 컴퓨터에 연결: 외장키어나 오실레이터가 없이 패들을 직접 컴퓨터에 연결하여 사용하는 방법.
	- 시리얼포트에 패들을 연결하고, 별도의 프로그램을 실행하여 사용하는 방법
	- QsoNet 홈페이지([http://qsonet.com\)](http://qsonet.com/)의 DISCUSS에서 'dahdidah'로 검색하면 관련 된 글을 볼 수 있다.
	- 컴퓨터의 소프트웨어와 하드웨어에 익숙한 사용자들을 위한 것으로, 너무 많은 변 수가 있기 때문에 상세한 설명은 생략함.

## 시각장애인을 위한 사용팁

- 음성 안내: 주파수를 변경할 때마다 음성으로 주파수를 알려준다.
	- 키보드의 'Ctrl+PageUp'을 누르면 음성안내가 활성화 되며, 'Ctrl+PageDown'을 누르면 비활성화된다.
	- 활성화되면 주파수를 이동할 때마다 영어로 주파수를 말해준다.
	- 이때는 SQUELCH의 설정과 상관없이 스퀠치가 열려서 '샤~'하는 음이 계속 들린다.

#### ● 단축키

- 좌우화살표키: kHz단위로 주파수를 변경한다.
- Ctrl+좌우키: 가장 가까운 주파수의 사용자를 찾아준다.
- 상하키: 수신음의 음량을 조절한다.
- Ctrl+상하키: 마이크의 음량을 조절한다.
- PageUp, PageDown: 밴드를 전환한다.
- Alt+PageUp/Down: 모드(MODE)를 변경한다.
- Alt+좌우키: CW에서 속도(SPEED)를 변경한다.
- Alt+상하키: CW에서 음색(PITCH)을 변경한다.

## 프로그램을 컴퓨터에서 삭제

대부분의 프로그램과 마찬가지고 CQ100도 두가지 방법으로 삭제가 가능하다.

- 윈도우의 시작 > 프로그램 > CQ100 > CQ100 Uninstall
- 윈도우 제어판 > 프로그램 추가/제거 > CQ100 > 제거

두가지 방법 모두 결과는 동일하며, 컴퓨터에서 깨끗이 제거된다.

참고: 새로운 버전의 프로그램을 설치할때는 기존의 프로그램을 제거할 필요없이, 새로운 프로그램을 설치하면 덮어쓰게 된다. 이때 유의할 점은 CQ100 프로그램을 닫고 설치해야 한 다.

## CQ100의 사용료 지불

## 사용료는 얼마인가?

2011년1월현재는미국달러로 39달러이며, QsoNet 홈페이지( [http://qsonet.com](http://qsonet.com/))에서 변경된 최종 사용료를 확인할 수 있다.

## ● 어떻게 지불하나?

QsoNet 홈페이지([http://qsonet.com](http://qsonet.com/))의 [ACCOUNT에](https://qsonet.com/account.php)서 다양한 방법으로 지불할 수 있다.

## 계정의 만기일은 언제인가?

QsoNet 홈페이지([http://qsonet.com](http://qsonet.com/))의 ACCOUNT에서 자신의 사용만기일을 확인할 수 있다.

## 사용자 약정서

## <span id="page-14-0"></span>**CQ100 Transceiver End User License Agreement "EULA"**

- 1. 소유권: CQ100과 QsoNet의 상표권과 지적소유권은 CorMac Technologies Inc.에 있다. 개인적인 목적의 다운로드를 허용하며 아래와 같은 약정에 의해 사용이 제한된다.
- 2. 프로그램의 공급: CQ100은 법적으로 등록된 아마추어무선사가 QsoNet의 홈페이지에서 다운로드 할 수 있으며, 프로그램의 복사나 배포는 금지된다.
- 3. 사용료: 프로그램은 일정기간동안 무료로 사용할 수 있으며, 시험기간이 만료되면 사 용료를 지불하고 사용해야 한다.
- 4. 조건: 사용권한을 가지기 위해서는 ⑴주거국가의 정부로부터 법적으로 정당하게 부여 받은 호출부호를 소지하여야 하며; ⑵CQ100에서는 부여받은 호출부호를 사용하고, 송신 중 적절한 간격으로 호출부호를 밝혀야 하며; ⑶항상 예의 바르고 상호 존중하는 자세 로 교신에 임하여야 한다.
- 5. 제한: 다음과 같은 경우에는 프로그램의 사용이 제한된다: ⑴QsoNet을 상업적인 목적 으로 사용할 때; ⑵음악방송,광고,특정단체의 주장 또는 외설적인 내용을 송신할 때; ⑶전신으로 할당된 주파수에서 음성을 사용할 때; ⑷타인을 괴롭히는 행위를 할 때; ⑸ CQ100과 QsoNet의 변경 또는 개조를 시도하는 행위를 할 때; ⑹프로그램을 분해하거나 소스파일을 생성하는 시도를 할 때; ⑺프로그램의 재배포, 판매, 권리양도 등을 할 때; ⑻상표권,로고,지적소유권 등 프로그램를 나타내는 내용을 제거하거나 개조하는 행위를 할 때.
- 6. 법적고지사항: CQ100과 QsoNet은 '있는 그대로'제공됩니다. 시험사용기간 동안에는 무료로 사용할 수 있으며, 제품에 대해 어떤 형태(명시적 또는 암시적으로)로도 보증하 지 않습니다.
- 7. 권리의 소유: CQ100과 QsoNet의 권리는 CorMac Technologies Inc.에 있으며, 제품과 운용, 사용약정 및 판매정책은 사전공지없이 변경될 수 있다.

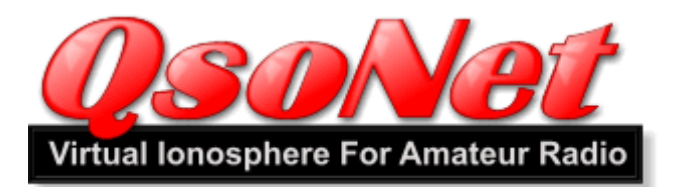

## 법적 사항

CQ100과 QsoNet의 상표권과 지적소유권은 아래 법인의 소유이다: Cormac Technologies Inc. 28 N. Cumberland St. Thunder Bay ON, P7A 4K9, Canada

## 연락처:

Doug McCormack, VE3EFC Email: [douglas@qsonet.com](mailto:douglas@qsonet.com)

● 회사 홈페이지: http://gsonet.com

## 프로그램 개선내용

CQ100 Version 1.30 Build 223. 2007년 12월 5일

- 프로그램이 잘 닫히지 않는 문제 수정.
- 일부 사용자의 문제로, 모니터 테두리 밖으로 화면이 열리는 문제 수정.
- 로그인 화면에서 호출부호와 비밀번호 입력창이 공백으로 나올 때 프로그램을 재설 치하라는 메시지 추가.

## CQ100 Version 1.20 Build 201. 2007년 2월 12일

- 키보드의 '좌우키'와 '상하키'의 용도를 상호 변경.
- Transmit timer(송신시간조절) 기능의 추가.
- 매 10초마다 서버로 연결확인신호 전송 추가. 프로그램의 사용중 사용자의 인터넷 연결에 문제가 생길 때, 사용자의 연결을 확인하는 기능으로, 실제로는 연결이 끊 겼는데 사용중인 것으로 잘 못 표시하는 문제 해결.
- 프로그램 화면에서 'X','?'가 제대로 표시되지 않는 문제 해결.(영문 O/S가 아 닌 경우에 문제가 발생).
- 7MHz의 음성주파수 하한을 7.100에서 7.030으로 변경.
- Help File 의 개선.
- CQ100 Version 1.10 Build 186. 2006년 12월 1일
	- 수신시에 상대방의 호출부호위에서 클릭하면 QRZ.COM의 화면이 열리도록 개선.
	- 프로그램 화면에서 마우스를 'X','?'위에 두면 커서모양이 손바닥 모양으로 바 뀌도록 변경.

#### CQ100 Version 1.10 Build 185. 2006년 11월 17일

- 호출주파수에 'PSE QSY'라는 문구 추가.
- 사용자 정보 표시창을 넓게 하여 더 많은 내용이 보이도록 개선.
- 옵션창이 열려있는 동안 프로그램의 사용(주파수변경, 송신 등)이 가능하도록 수정.
- 옵션창에 Build명이 표시되도록 변경.
- 칼러설정이 낮게 된 시스템에서 Ctrl+좌우키 작동하지 않는 문제 해결.
- 두 개의 모니터를 사용하는 시스템에서 로그인화면이 잘 못 표시되는 문제 해결.
- 주파수를 이동하면서 밴드를 전환할 때 프로그램의 오작동 문제 해결.
- 일부 컴퓨터에서 밴드전환시 프로그램이 멈추는 현상 해결. 개발자의 컴퓨터에서 재현할 수 없어서 시험해 볼 수는 없으나, 이것으로 해결되기를 바란다.
- CQ100 Version 1.10 Build 181. 2006년 10월 26일
	- 사운드카드와 관련된 소스파일 수정. 일부사용자의 사운드카드에서 '알수없는 잡 음'문제 해결. 개발자의 컴퓨터에서 재현할 수 없어서 시험해 볼 수는 없으나, 이 것으로 해결되기를 바란다.
	- 시각장애인을 위해 단축키 추가. Ctrl+PageUp/Down: 음성알림상태의 켜고 끄기 (Keyer모드에서)Alt+좌우키: CW에서 속도(SPEED)를 변경한다. (Keyer모드에서)Alt+상하키: CW에서 음색(PITCH)을 변경한다.

#### CQ100 Version 1.10 Build 178. 2006년 10월 25일

- 'Mhz' 와 'KHz' 의 철자오류 수정
- 전신에서 키보드 사용 기능 개선.
	- 1. 송신시작시 음이 잘리는 문제 해결.
	- 2. 단어와 단어 사이의 간격 늘림.
	- 3. 수신으로 변경되는 지연시간 연장
- CQ100 Version 1.10 2006년 10월 16일
	- 다른 프로그램이 활성화되면 CQ100이 비활성화된다. 이때 S-Meter가 어둡게 하는 기능 추가.
- 주파수창에서 마우스클릭으로 주파수를 변경하는 기능 추가.
- Ctrl+상하키로 가까운 신호를 찾는 기능 추가.
- Ctrl+좌우키로 마이크 음량을 조절하는 기능 추가.
- Ctrl+PageUp/PageDown키로 음성알림 기능 추가.
- VOX의 DWELL(지연시간) 더 연장.
- 송신중단후에 주파수창에서 사용자를 표시하는 막대의 지연시간 연장.
- 다른 사용자가 송신중일 때 PTT상태에서 키보드의 스페이스바를 누르면 'PUSH TO TALK'아이콘이 파랗게 변하는 문제 해결.
- 밴드의 주파수 끝까지 주파수를 이동할 때, 'out of bounds'에러가 생기는 문제 해결.
- Windows ME 또는 98에서 'Program is in Use'에러가 생기는 문제 해결.
- Help File의 개선.

#### CQ100 Version 1.00 2006년 9월 12일

- 송신도중 송신을 중단할 때 S-Meter가 중간에서 멈추는 현상 수정.
- 서버가 다운되었을 때 나오는 에러메세지의 내용을 개선.
- Help File의 개선.

## CQ100 Version 0.92 2006년 9월 1일

- 키보드로 모오스 송신 기능 추가.
- 가끔씩 보이는 에러 메시지 'Exception Out of Bounds'문제 수정.
- 로그인 박스의 'Account'버튼 수정.
- 원활한 인터넷 연결을 위한 몇 가지 내용 개선.

#### CQ100 Version 0.91 2006년 8월 23일

- 쉼표를 천단위로 사용하는 O/S에서 주파수 표시 이상작동 문제 해결.
- 오디오 입력이 전혀 없을 때 S-Meter가 최대치를 표시하는 문제 해결.
- 인터넷 연결이 끊겼을 때, 2.4초동안 12번의 재연결을 시도하도록 변경. 이전 버전 에서는 0.4초동안 4번 시도하도록 되어 있었다.

#### CQ100 Version 0.90 2006년 8월 21일

- 30일로 되어 있는 무료시험기간을 베타테스트 기간동안에는 연장하도록 변경.
- 내장키어를 거의 완성하였으나, 이번 발표에서는 사용할 수 없다.